# **Webshop felület szerkesztése**

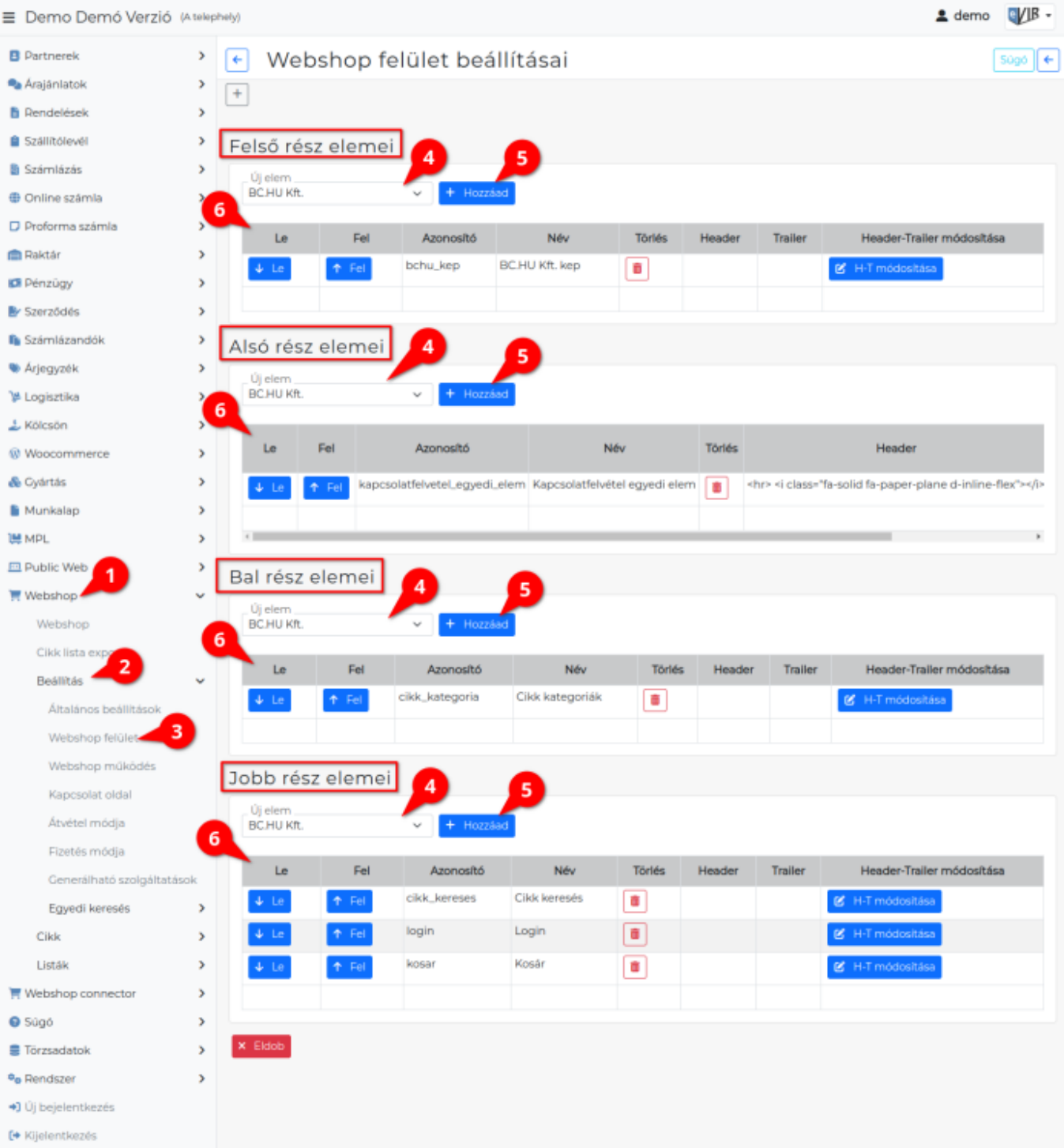

- 1. A **Webshop**,
- 2. **[Beállítás](https://doc.evir.hu/doku.php/evir:webshop:beallitas_menu)**
- 3. **Webshop felület** menüpont alatt lehet a webshop felületére elemeket elhelyezni.
	- 1. **Felső rész elemei**
	- 2. **Alsó rész elemei**
	- 3. **Bal rész elemei**
	- 4. **Jobb rész elemei**
	- 5. A webshop "közepén" pedig az oldalak, tartalmak jelennek meg.
- 4. **Új elem** legördülő mező tartalmazza az elemeket.

A következőkből lehet itt választani:

- 1. **Public web → Beállítás → Egyedi elemek** menüpont alatt rögzített **[egyedi elemek](https://doc.evir.hu/doku.php/evir:public_web:webshop_egyedi_elem)**,
- 2. **Public web → Beállítás → Egyedi oldalak** menüpont alatt rögzített **[egyedi oldalak](https://doc.evir.hu/doku.php/evir:public_web:webshop_egyedi_oldal)**: az oldal Neve kerül a felületre, ami linkként mutat az oldalra.
- 3. **Public web → Beállítás → Fájl feltöltés** menüpont alatt rögzített **[feltöltött fájlo](https://doc.evir.hu/doku.php/evir:public_web:file_feltoltes)k**,
- 4. **A webshop alap elemeit:**
	- **[Cikk kategóriák](https://doc.evir.hu/doku.php/evir:torzsadatok:cikktorzs:cikk_kategoriak)**: Azon cikk kategóriák hierarchiája, melyeknél a Webshop beállítás legördülőből a **Használva a webshopban** van kiválasztva!
	- **Cikk keresés**: a webshop felületén lehet vele keresést indítani.
	- **Kosár**: a kosár tartalmát mutatja.
	- **Login**: A bejelentkező terület, a bejelentkezett felhasználó adatait mutatja. Innen érhető el a [regisztrációs űrlap a webshop felületen](https://doc.evir.hu/doku.php/evir:webshop:webshop_regisztracio).

# 5. **A [webshopba bejelentkezett felhasználó](https://doc.evir.hu/doku.php/evir:webshop:felhasznalok) bizonylatait listázó oldalakra mutató linkeket:**

- Függő rendelések listája
- Rendeléseim listája
- Szállítóleveleim listája
- Számláim listája
- 5. **| Hozzáad |** gombra kattintva teszi ki a webshop felületen a megfelelő részre és a gomb alatti listába az Új mezőben kiválasztott elemet.

# 6. **Elemek listája**

- 1. **| Le |** A gombra kattintva a listában egy sorral lejjebb mozgatja az elemet, így az a webshop felületen is lejjebb kerül.
- 2. **| Fel |** A gombra kattintva a listában egy sorral feljebb mozgatja az elemet, így az a webshop felületen is feljebb kerül.
- 3. **Azonosító**: Az elem szerkesztésekor megadott azonosítója.
- 4. **Név**: Az elem szerkesztésekor megadott neve.
- 5. **Törlés**: Az elem törlése a listából és a webshop felületről.
- 6. **Header**: Az elem elé/elejére beszúrt HTML elemek.
- 7. **Trailer**: Az elem mögé/végére beszúrt HTML elemek.
- 8. **| Header-Trailer módosítása |** Az elem elé és mögé szúrható HTML elemek szerkesztése.

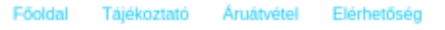

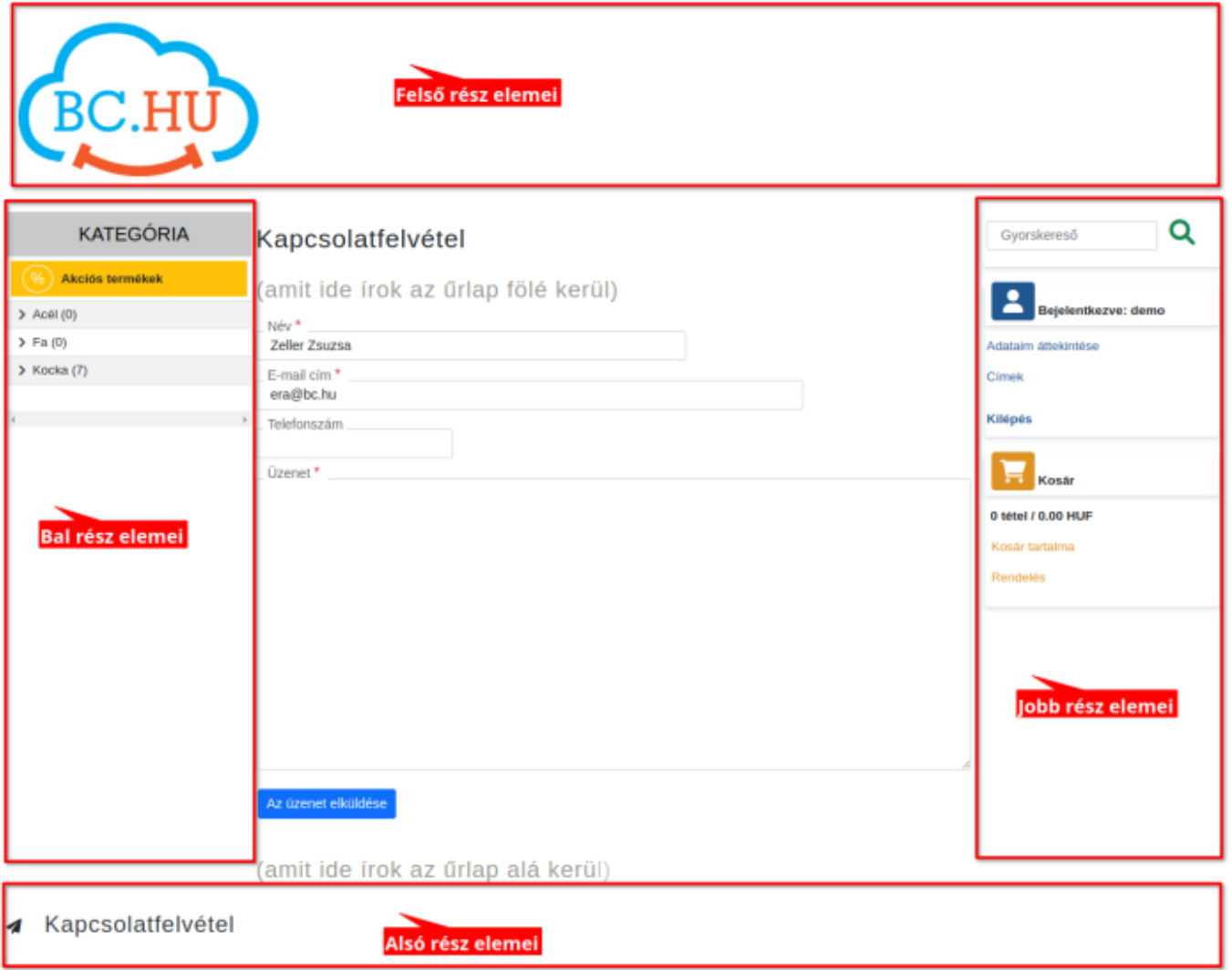

BC.hu Kft. \* 1153 Budapest, Wysocki utca 3. \* kapcsolat@bc.hu

## Kapcsolódó oldalak:

- [Webshop összeállítása](https://doc.evir.hu/doku.php/evir:webshop:webshop_osszerakas)
- [Webshop működés](https://doc.evir.hu/doku.php/evir:webshop:webshop_mukodes)
- [Webshop](https://doc.evir.hu/doku.php/evir:webshop:altalanos)

### From: <https://doc.evir.hu/> - **eVIR tudásbázis**

Permanent link: **[https://doc.evir.hu/doku.php/evir:webshop:felulet\\_beallitasok](https://doc.evir.hu/doku.php/evir:webshop:felulet_beallitasok)**

Last update: **2023/09/07 10:48**

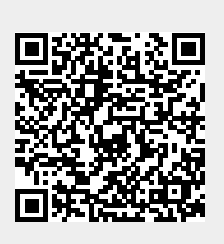